راهنماي ثبت نام در سامانه گلستان https://golestan.znu.ac.ir

جهت انجام ثبت از طريق :

.١پردازش" ١٢١٠٠ ثبت نام اصلي"

توجه : انتخاب هر گزارش يا پردازش از دو طريق الف-مسيرمنو ، ب-انتخاب سريع ( كه در پايين صفحه پس از ورود به سيستم گلستان قابل مشاهده است )امكانپذير مي باشد.قابل ذكر است در روش انتخاب سريع ابتدا بايد نوع امكان (پردازش يا گزارش)و سپس شماره مكان را وارد كرده و بر روي آيكون تاييد كليك نموده . بعنوان مثال انتخاب پردازش مذكور به شكلهاي زير امكانپذير است.

انتخاب به روش الف ( انتخاب منو)

ثبت نام تصلي عمليات ثبت نام تصلي ثبت نام اصلي

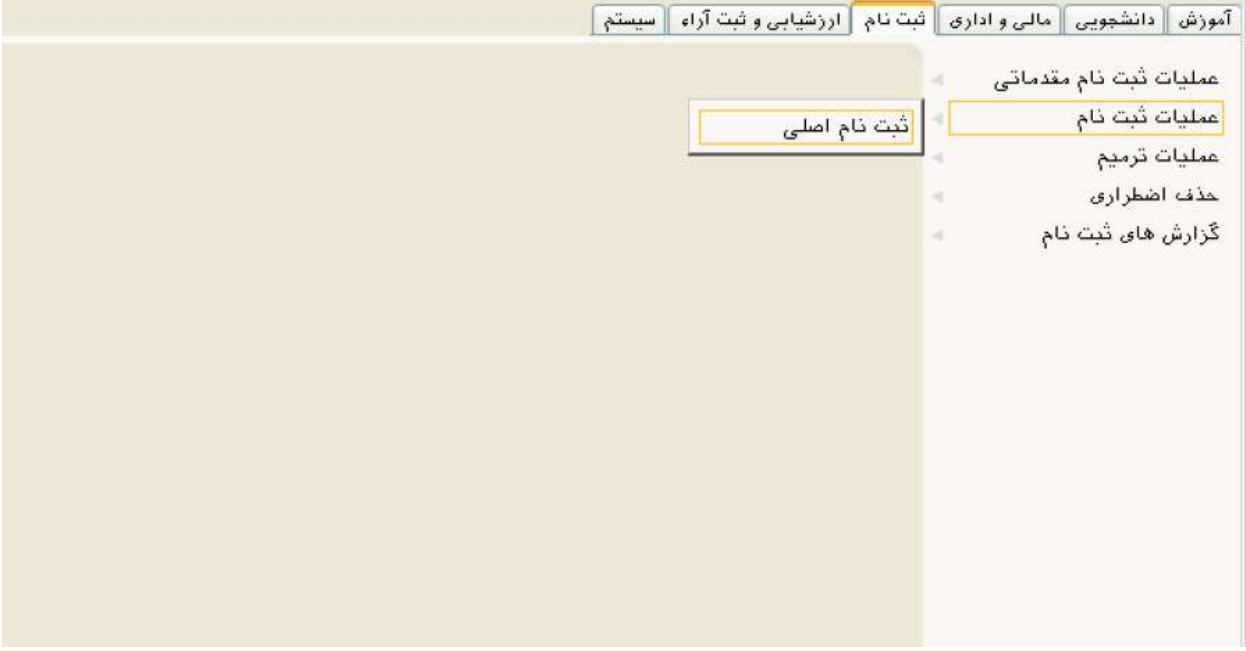

انتخاب به روش ب (انتخاب سريع)

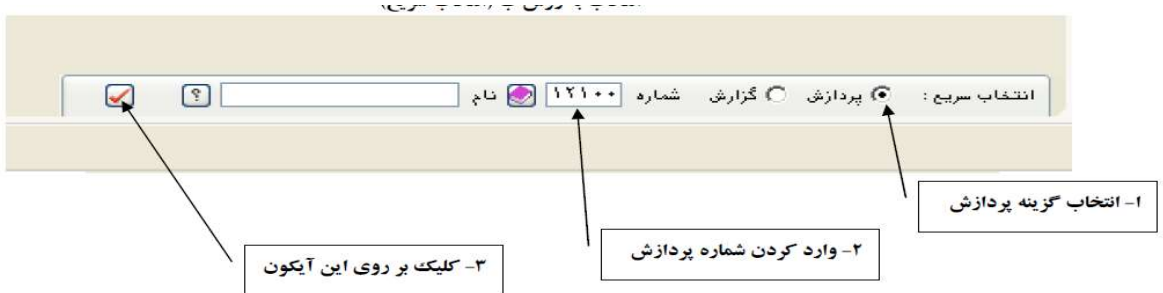

.٢پس از انتخاب پردازش ثبت نام در صورت وجود شرايط زير فرم ثبت نام اصلي بر روي صفحه ظاهر مي گردد :

شرايط لازم براي ورود به فرم ثبت نام اصلي :

الف.فعال بودن دانشجو

ب. نداشتن منع ثبت نام ( در صورت منع ثبت نام ، هنگام ورود به اين صفه از دليل جلوگيري ثبت نام مطلع مي شود يا از طريق اطلاعات جامع كه اجازه ثبت نام گزينه ندارد مي باشد. دلايل منع ثبت نام : مشكل نظام وظيفه ، تاييد تحصيلي، عدم ارائه يا نقص در مدارك ثبت نامي )

ج. عدم بدهي شهريه طبق آيين نامه مالي

د. فرارسيدن زمان تاريخ و زمان ثبت نام (در صورتي كه زودتر از زمان و تاريخ اعلام شده به فرم ثبت نام مراجعه كنيد خطاي يپغام اينكه " زمان .................... و تاريخ ............................. ساعت شروع مي شود " مواجه خواهيد شد و بايد تا زمان ثبت نام صبر كنيد.

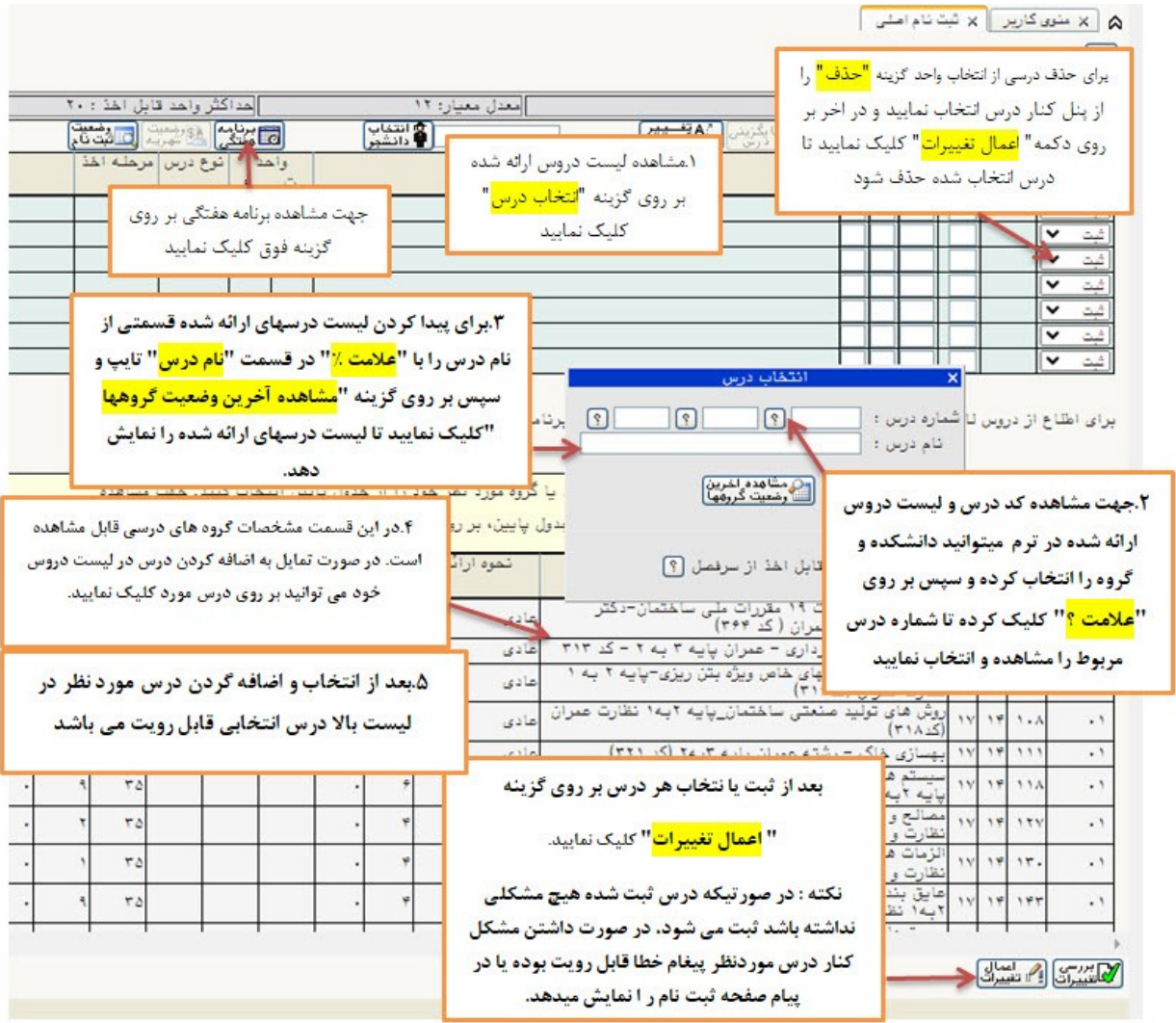

جهت مشاهده ليست درسهاي ارائه شده ، ظرفيتهاي موجودي ، تعداد گروه ها، استاد درس، زمان ارائه و تاريخ امتحان درس از گزارش ١٠٢ يا ١١٠ ميتوانيد استفاده كنيد .

جهت مشاهده برنامه كلاسي بعداز ثبت نام گزارش ٧٧ و ٨٨ در زمان ثبت نام و بعد از ثبت نام گزارش ٧٨ در دسترس است.